# 物品清单

## 产品尺寸

产品外观

 常亮 :系统启动完成后闪烁2s , 系统正常工作时常亮 ……<br>熄灭:断电或者关闭时熄灭 快闪: 升级过程中快闪 2. LAN1指示灯 。<br>复位快闪: 长按RESET键5秒后,SYS快闪1秒进行复位

5. Serial指示灯

 常亮:串口接入则绿灯常亮 闪烁:串口接入且正在数据通信则绿灯闪烁(1s一次) 熄灭:串口未接入状态则绿灯熄灭 6. 接地孔

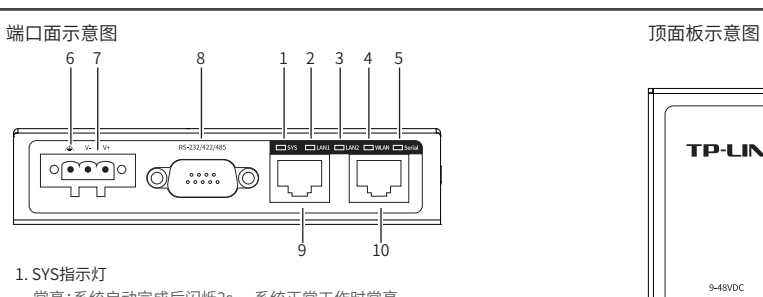

### 7. 电源输入接线端子 8. DB9串口 9. LAN1接口

 常亮:对应端口接入时,指示灯常亮 闪烁:对应端口接入且正在传输数据时,指示灯闪烁 熄灭:对应端口未接入时,指示灯不亮 3. LAN2指示灯

4. WLAN指示灯 常亮:对应端口接入时,指示灯常亮 闪烁:对应端口接入且正在传输数据时,指示灯闪烁 熄灭:对应端口未接入时,指示灯不亮

### 绿灯常亮: RSSI≥-60, WLAN接入则绿灯常亮 绿灯闪烁: RSSI≥-60,WLAN接入且正在数据通信则绿灯闪烁(1s一次) 绿灯熄灭:RSSI≥-60,WLAN未接入则绿灯熄灭 黄灯常亮:RSSI<-60, WLAN接入则黄灯常亮 黄灯闪烁:RSSI<-60,WLAN接入且正在数据通信则黄灯闪烁(1s一次) 黄灯熄灭:RSSI<-60, WLAN未接入则黄灯熄灭

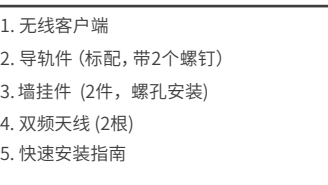

10. LAN2接口

TP-LINK工业级双频无线客户端专为在恶劣的工业环境下能可靠稳定地 运行而设计,并结合既有工业级设备提供了一套经济有效的解决方案。 工业级双频无线客户端支持802.11ac等协议,支持在2.4GHz和5GHz同时 工作。最高无线速率1267Mbps,同时网口支持10/100Mbps传输。 工业级双频无线客户端提供12/24/48VDC(9 - 48 VDC)电源输入。

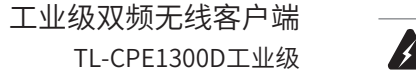

工业级双频无线客户端机身小巧,可集成性高,可以方便地进行DIN导轨 安装以及壁挂安装。适用于工厂货架,导轨、壁面,AGV小车等安装场 景。即插即用,简单可靠。

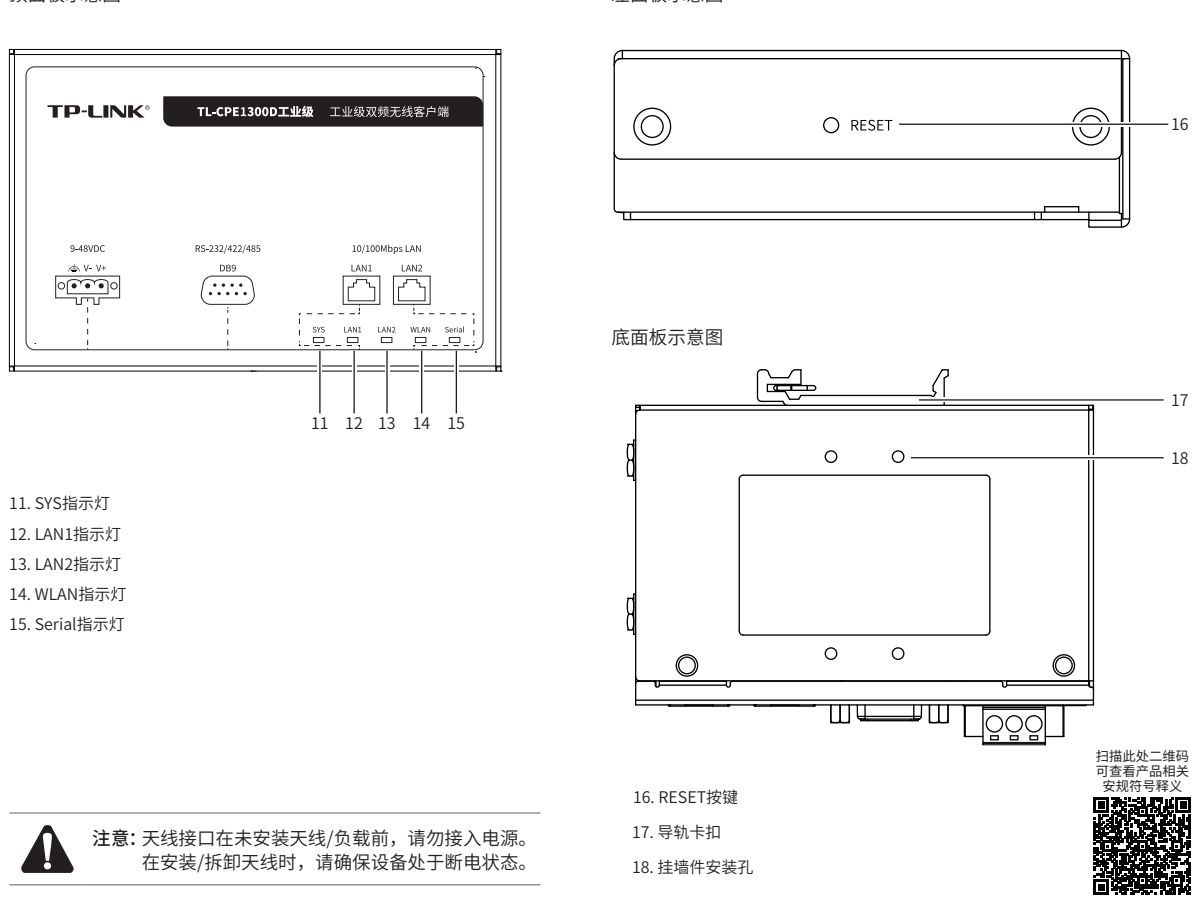

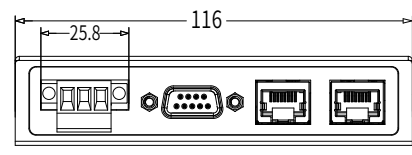

75.9

 $\bigcap$ 

 $(\cdot)$ 

26

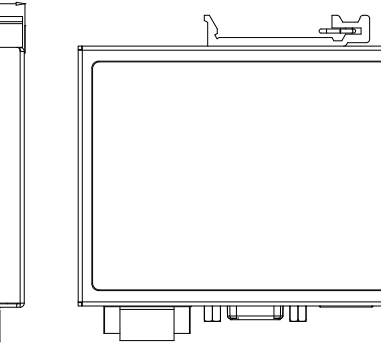

 $\mathbb{Z}$ 说明: 如想从DIN轨道上移除本产品,需首先从顶部往下按压弹簧,然后 旋转设备并移除。

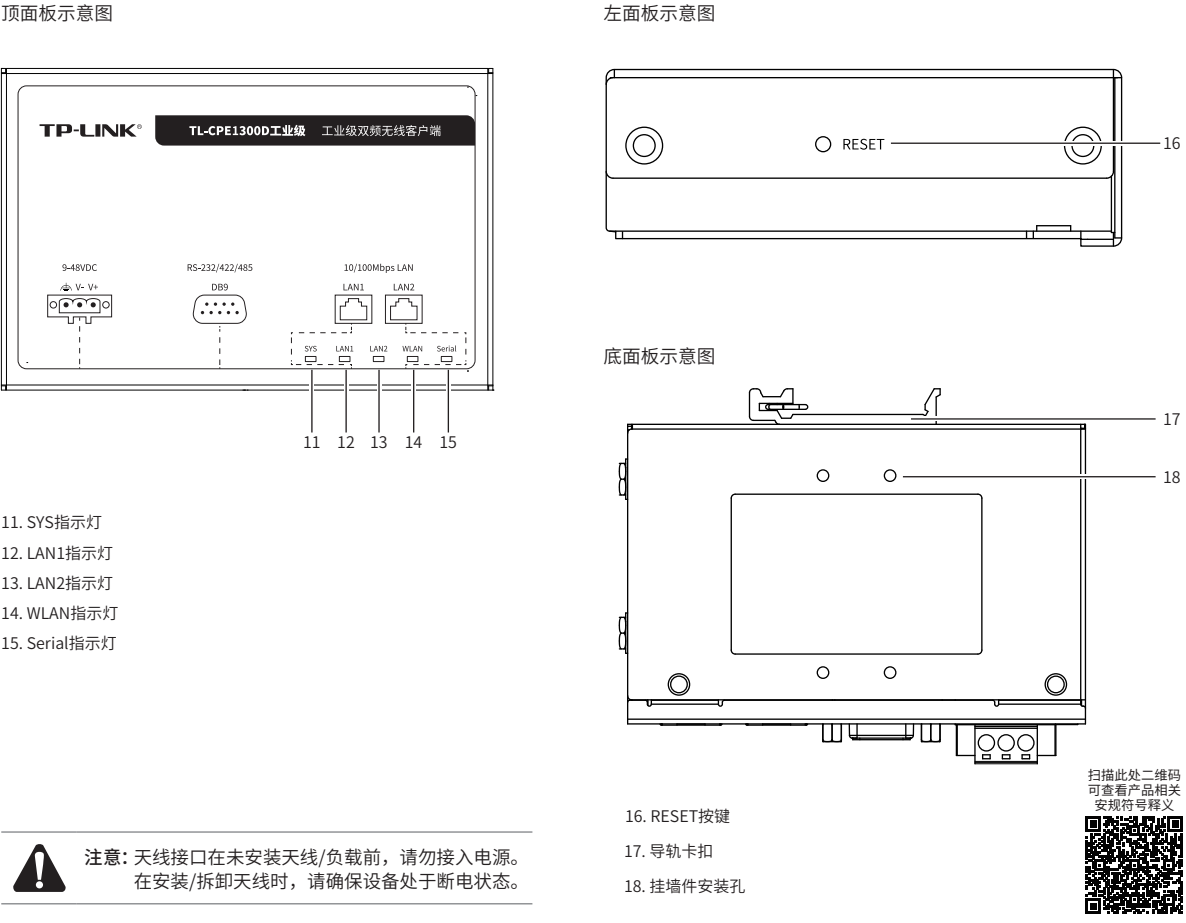

工作温度-40~75℃,在艰苦的工业环境中可靠耐用。为了在不同的工业 环境应用中提供更多的用途,工业级双频无线客户端支持增强漫游、无 线冗余、快速部署等高级功能。客户端具备通用RS-232/422/485串口, 可与后端电子设备进行数据与控制指令的交互。

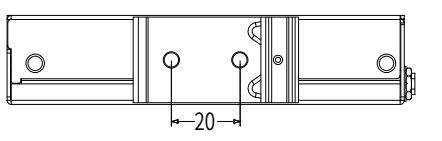

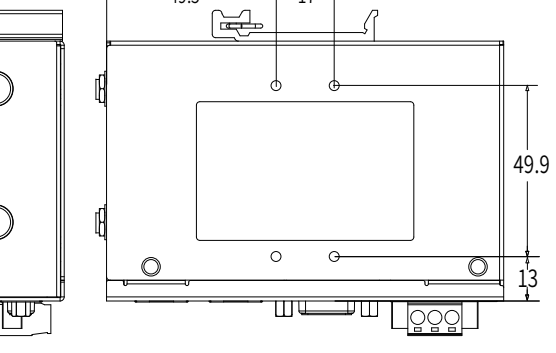

# 挂墙安装

有些应用场景,客户端挂在墙上会更方便,以下是客户端挂墙安装步骤。

1. 拆下客户端后面板上的导轨卡扣。

2. 按下图所示安装挂墙件到客户端上。

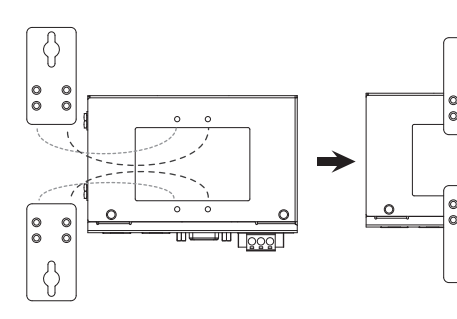

3. 将客户端壁挂安装在墙上需要2个螺钉。螺钉的头部直径应小于6毫 米,轴的直径应小于3.5毫米,如下图所示。 使用安装好挂墙件的客户端,标记2个螺钉的正确位置。

- 4. 在固定螺钉到墙体之前,请将螺钉插入挂墙件的一个锁孔中, 确保 螺钉头和柄的尺寸合适。
- 固定螺钉到墙体时,不要将螺钉完全拧进去,需留出2毫米左右的空 间,以便在墙体和螺钉之间滑动壁安装面板。
- 5. 将螺钉固定到墙体后,将2个螺钉头穿过锁孔的大部分,然后将 竖着放置,如下图所示。最后拧紧2个螺钉以增加稳定性。

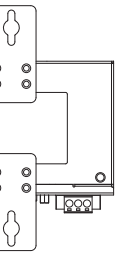

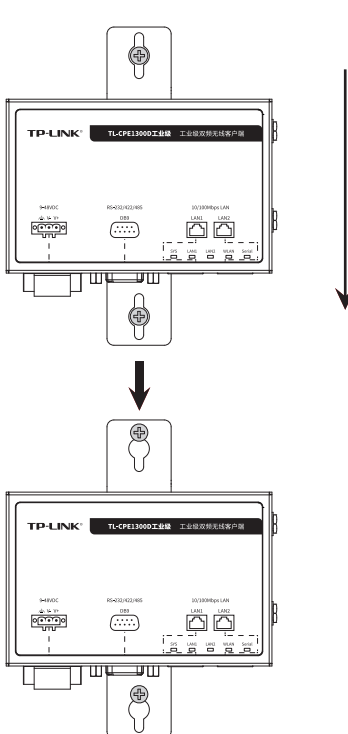

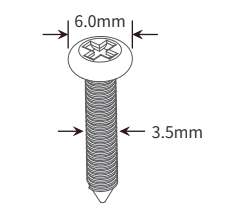

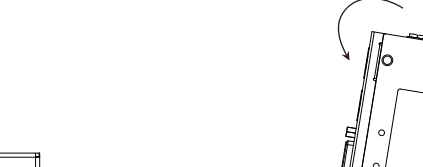

注意:

产品,具体请以实物/实际界面为准。

7103506041 REV1.0.1

快速安装指南

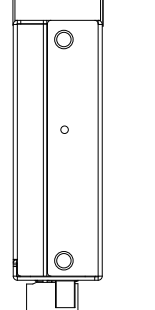

单位:mm

警告:

■ 设备在工作时壳体温度可能会还到70℃以上,请谨惧接触设备 ————————————————————<br>外壳,以免烫伤。 ■ 在居仼坏境中,运行此设备可能会造成尢线电十抚。

■ 如友现有配件短缺及损坏的情况, 请及时和当地经销商联系。 ■ 本指南内产品图片/软件界面截图均为示意,旨在帮助用尸安装配直

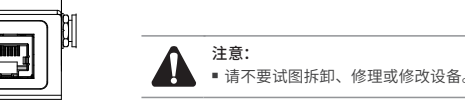

\*产品相关视图仅为示意说明,请以实际机型为准。

# 导轨安装

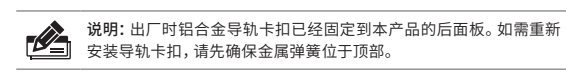

1. 将DIN导轨的顶部插入导轨卡扣顶部的槽口中,如下图所示。

2. 将本产品迅速旋转按入DIN导轨,如下图所示位置。

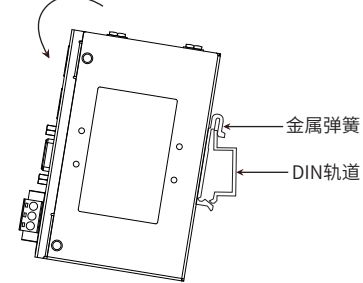

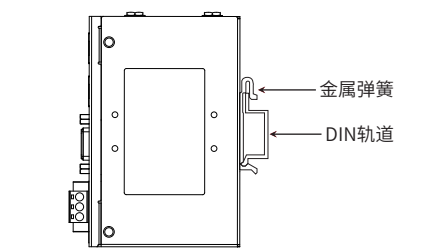

## 电源输入接线

无线客户端提供DC接线端子供电输入。

无线客户端端面上的3针接线端子的右部两个触点用于设备的两个DC 输入,左边一个触点用于接地。 接线端子示意图如下所示。

# $\Box$  $\Box$  $\overline{\Box}$

### 1. 将负/正DC线插入接线端子的V-/V+端。

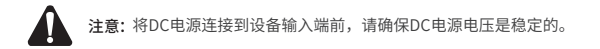

2. 为了防止DC电线松动,请使用小平刃螺丝刀拧紧接线端子前面的线 夹螺丝。

3. 将塑料端子块连接器插入位于客户端端面上的接线端口,并锁紧接线 端子两侧的螺丝。

### 技术参数规格

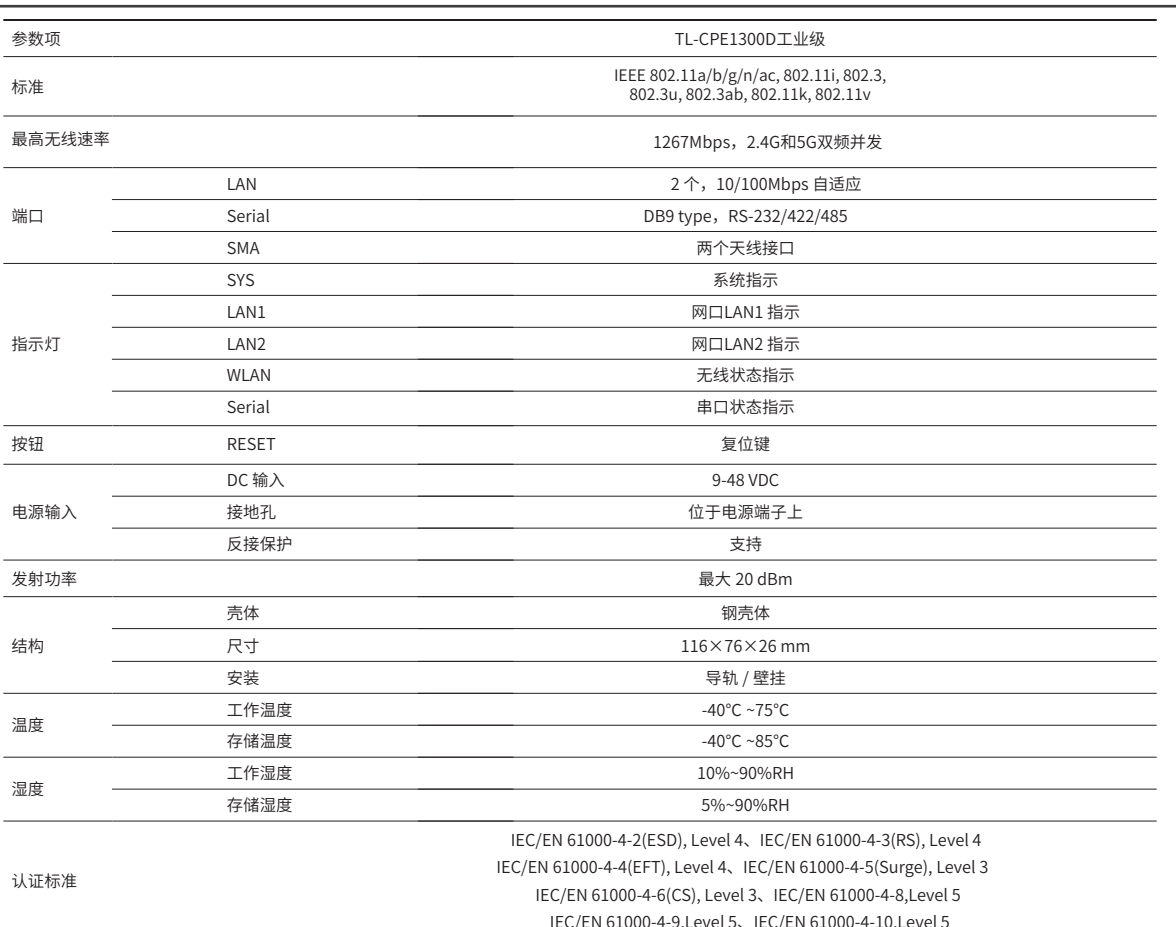

### 布线要求

### 布线要求如下:

- 1. 使用单独的路径布置电源和设备的线缆。如果电源线和设备接线路 径必须交叉,请确保导线在交点处垂直。
- 注意:不要在同一导线管上运行信号或通信线路和电源接线。为了 避免干扰,具有不同信号特性的导线应该分开布置。
- 2. 可以使用通过导线传输的信号类型来确定哪些电线应该保持分开。 经验法则是:具有相似电气特性的配线可以捆扎在一起。
- 3. 保持输入接线和输出接线分开。
- 4. 建议必要时将布线标记到系统中的所有设备上。

### 注意: ■ 在断开模块或电线之前,请先关闭电源。 ■ 请使用正确的电源电压。产品标贴上有列出正确的电源电压,不要

3. 管理主机已至少安装一种以下浏览器: IE 8.0或以上版本、FireFox 最新版本和Chrome最新版本;

- 使用大于产品标贴上规定的电压。 ■ 计算每个电源线和公共线中的最大可能电流。遵守所有电气规范,
- 规定每个导线尺寸允许的最大电流。
- 如果电流超过最大额定值,线路可能过热,会对设备造成严重损
- 坏。

## 产品保修卡

2.首次登录需要自定义用户名和密码,如下图所示,密码长度不得少 于6位(包括英文字母、数字和符号的组合);

### 特别说明:

在您送修产品之前,请致电我公司技术支持热线:400-8863-400,以确认产品故障。您 也可以发送邮件至fae@tp-link.com.cn寻求技术支持。同时我们会在第一时间内将研发 出的各产品驱动程序、最新版本升级软件发布在我们的官方网站:www.tp-link.com.cn ,方便您免费下载。

> TP-LINK<sup>®</sup>为普联技术有限公司注册商标。本指南提及的所有商标,由各自所有人拥有。本指南所提到的 产品规格和资讯仅供参考,如有内容更新,恕不另行通知。除非有特殊约定,本指南仅作为使用指导,所作陈 述均不构成任何形式的担保。

OLOGIES CO., LTD.

地址: 深圳市南山区深南路科技园工业厂房24栋南段1层、<br>3-5层、28栋北段1-4层 技术支持热线 400-8863-400 公司网址 www.tp-link.com.c

### 二、技术支持和软件升级服务:

### 尊敬的客户,您好!

更多详细资料请查询TP-LINK官方网站

三. TP-LINK产品售后服务承诺:三年保修

- 敬请注意:
- 已经超出保换、保修期限;
- 未按使用说明书要求安装、使用、维护、保管导致的产品故障或损坏;
- 擅自涂改、撕毁产品条形码;
- 未经普联技术有限公司许可,擅自改动本身固有的设置文件或擅自拆机修理;
- 意外因素或人为行为导致产品损坏,如输入不合适电压、高温、进水、机械破坏、
- 摔坏、产品严重氧化或生锈等;
- 客户发回返修途中由于运输、装卸所导致的损坏;
- 因不可抗拒力如地震、火灾、水灾、雷击等导致的产品故障或损坏;
- 其他非产品本身设计、技术、制造、质量等问题而导致的故障或损坏。

- 外置电源保换期为1年,电池保换期为6个月,鼠标保换期为3个月。如因用户使用不 当或意外因素,造成电源适配器或电池有明显的硬物损伤、裂痕、断脚、严重变形, 电源线破损、断线、裸芯等现象则不予保换,用户可另行购买。
- 保修保换仅限于主机,包装及各类连线、软件产品、技术资料等附件不在保修保换 范围内。无线外置天线及光纤头元器件保修期为3个月。
- 若产品购买后的15天内出现设备性能问题,且外观无划伤,可直接更换新产品。在 免费保换期间, 产品须经过普联技术有限公司检测,确认故障后,将更换同一型号 或与该产品性能相当的返修良 品,更换下来的瑕疵产品归普联技术有限公司所有; 无故障产品,将原样退回。
- 在我们的服务机构为您服务时,请您带好相应的发票和产品保修卡; 如您不能出示以 上证明,该产品的免费保修期将自其生产日期开始计算。如产品为付费维修,同一性 能问题将享受自修复之 日起三个月止的免费保修期,请索取并保留好您的维修凭证。

承蒙惠顾TP-LINK产品,谨致谢意!为保障您的权益,请您在购机后仔细阅以下内容: 一、下列情况不属于免费维修范围,普联技术有限公司可提供有偿服务,

- 经普联技术有限公司保换、保修过的产品将享受原始承诺质保的剩余期限再加 三个月的质保期。 返修产品的邮寄费用由发送方单向负责。
- 经销商向您作出的非普联技术有限公司保证的其它承诺,普联技术有限公司不 承担任何责任。

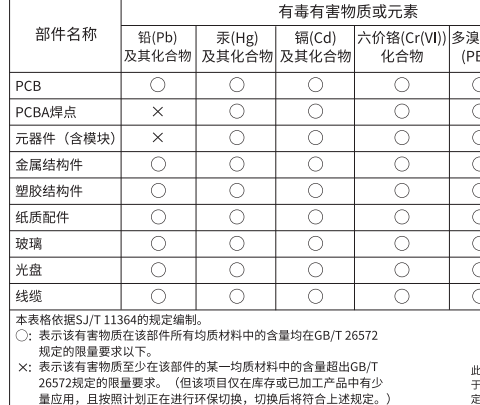

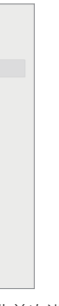

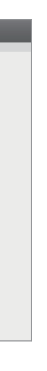

# 登录前准备

### 登录Web管理界面

第一次登录时,需要确认以下几点:

1. CPE已正确连接到电源,且正常启动;

2. 管理主机已正确安装有线网卡及该网卡的驱动程序;

4. 管理主机已连接到CPE所在局域网,且IP地址、DNS服务器地址均 已设为自动获取,并已获取到IP地址和DNS服务器地址参数;

5. 为保证能更好地体验Web界面显示效果,建议将显示器的分辨率调

整到1024×768或以上像素。

设备支持Web界面管理,用户可以登录设备的Web管理界面进行功能 设置。具体登录步骤如下:

1.打开浏览器,在地址栏中输入地址http://tplogin.cn,回车(以IE 浏览器为例);

 $Q \rightarrow \rightarrow$ 

http://tplogin.cn

3.首次进入Web系统的用户会自动进入快速设置流程。非首次进入 Web管理界面,用户也可在Web首页点击"快速设置"按钮进入快速 设置流程。快速设置流程中,用户可以配置设备的工作模式、无线服 务等基本信息。

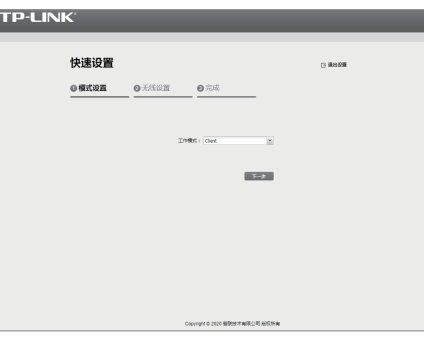

4.经过上述步骤即可成功登录设备管理界面首页,点击主页上方的主菜 单栏即可进行相应功能的配置(下图以TL-CPE1300D工业级为例示意)。

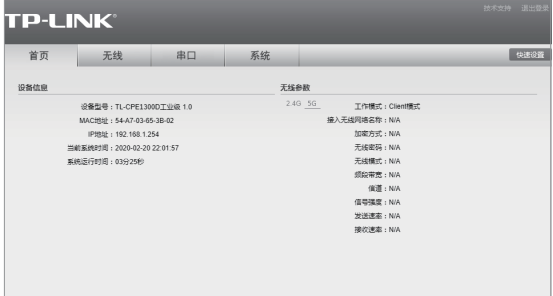

5.CPE设备的工作频段会自动跟随接入的无线网络的频段。

### 登录Web管理界面

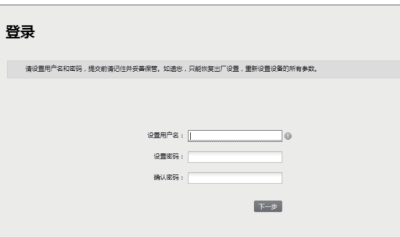

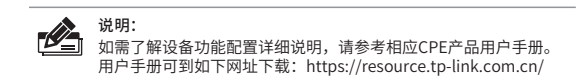

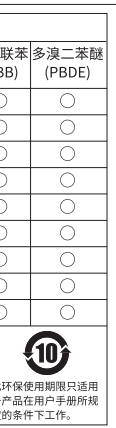

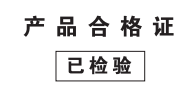

Copyright © 2023 普联技术有限公司 版权所有,保留所有权利

### 声明

未经普联技术有限公司明确书面许可,任何单位或个人不得擅自仿制、复制、誊抄或转译本指南部分或全部内容, 且不得以营利为目的进行任何方式(电子、影印、录制等)的传播。